## **Ćwiczenie nr 7 – Zadania do wykonania**

## **Zadanie 1**

Wykonać model części, a następnie wykonać rysunek na formatce A4. Uzyskać widok jak na rysunku poniżej. W celu uzyskania widoku przestrzennego użyć widok bazowy z niestandardowym ustawieniem widoku (widok użytkownika).

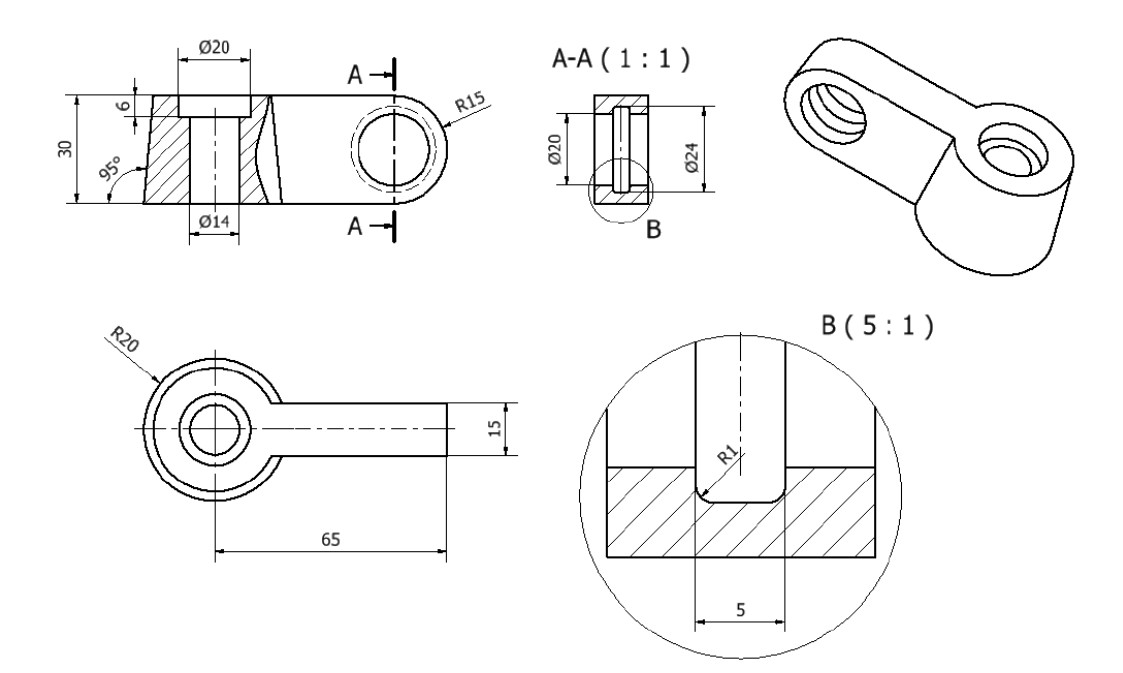

## **Zadanie nr 2**

- Utworzyć rysunek zespołu wykonanego w ćwiczeniu 6 (zadanie 2).
- Uzyskać konfigurację zrzutów jak na rysunku.
- Ponumerować części i utworzyć listę części (**UWAGA opisy mogą się różnić!!!**)

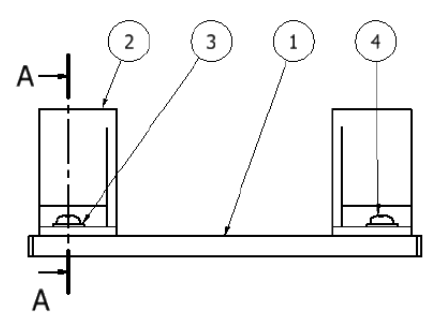

 $A-A(1:2)$ 

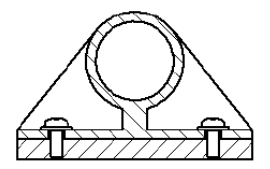

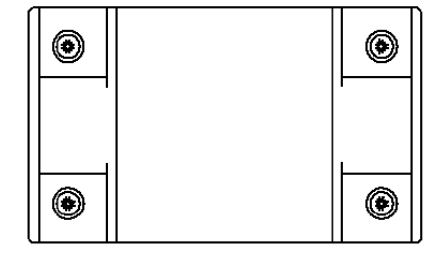

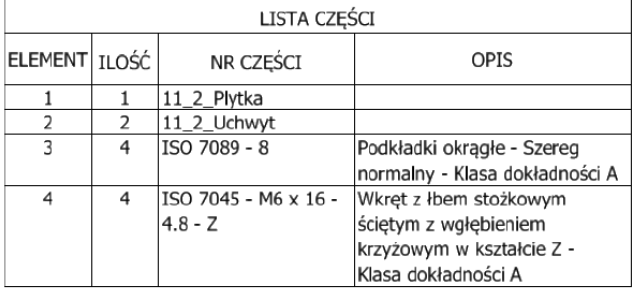

## **Zadanie nr 3**

Wykonać rysunek z modelu części utworzonej w ćwiczeniu lity nr 8. Po uzyskaniu przekroju zastosować polecenie **Przerwij** w celu zredukowania rozmiaru długiego elementu.

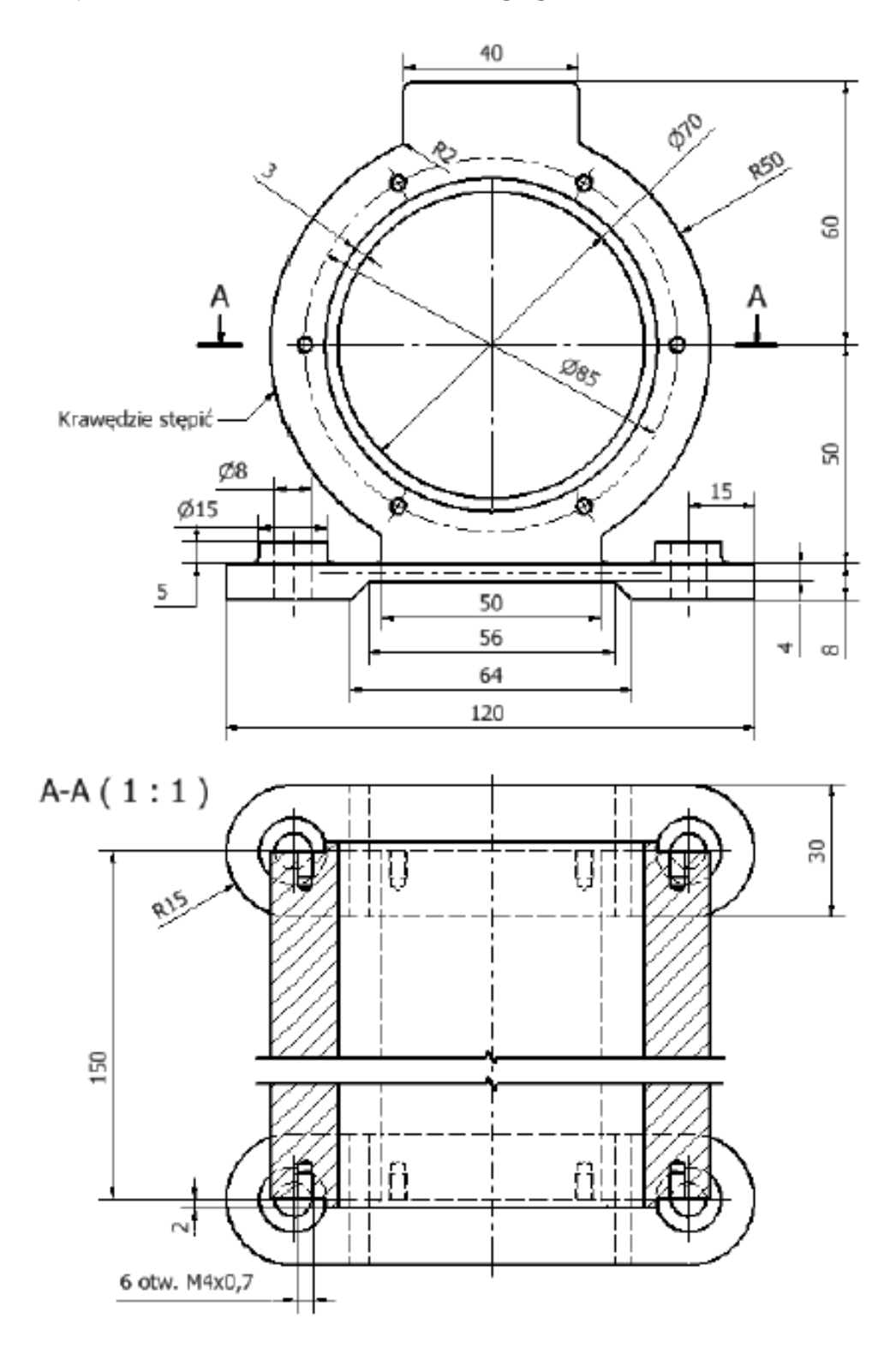